# Objectif du jeu

Le jeu **Craps** est un jeu de hasard divertissant et passionnant qui se joue avec deux dés normaux dont les valeurs des faces vont de 1 à 6. L'objectif du jeu est de prédire le résultat du total des deux dés, en fonction des paris que vous avez sélectionnés.

# Règles du jeu

Il existe une large sélection de paris sur la table de Craps. Chaque type accorde des lots différents selon des conditions différentes, et chaque type nécessite des totaux de dés différents pour gagner. Certains paris sont remportés en un seul lancer de dés, tandis que d'autres peuvent nécessiter plusieurs lancers pour être remportés.

Le jeu se déroule en deux phases : la phase du **Come Out roll** et la phase du **Point roll**. Il est possible de placer des paris pendant les deux phases du jeu. Pour chaque lancement, les deux dés sont lancés par le lanceur de dés sur la paroi opposée de la table. Le résultat est affiché lorsque les deux dés se sont immobilisés sur la table.

Le palet dans l'interface utilisateur indiquera si le prochain lancer est un lancer de **Come Out** (le palet indique OFF) ou un lancer de **Point** (le palet indique ON). Il est utile de le savoir, car vous pouvez placer des paris différents en fonction de la phase dans laquelle vous jouez.

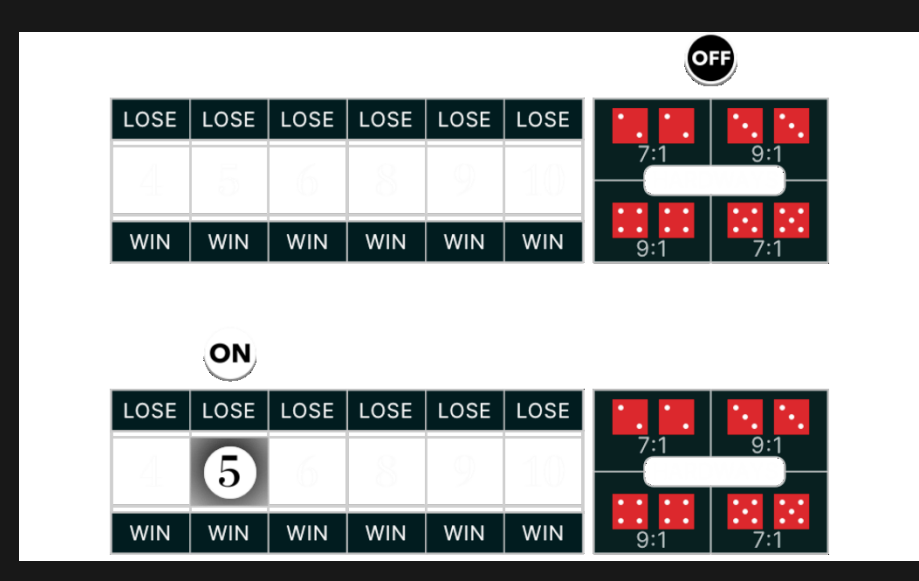

Le jeu commence par un Come Out roll (OFF) pour les mises clés Pass Line ou Don't Pass. Si la somme des deux dés est de 7 ou de 11, vous gagnez grâce à votre mise Pass Line. Si la somme des deux dés est de 2 ou de 3, vous gagnez grâce à votre mise Don't Pass, et vous obtenez une égalité avec la mise Don't Pass si la somme est de 12. Vos mises vous sont remboursées et la partie se termine. D'une façon comme de l'autre, la mise est remboursée et un nouveau lancer Come Out est amorcé.

Si un autre total est obtenu (4, 5, 6, 8, 9 ou 10), ce total est appelé le Point. Le palet est alors mis sur ON et placé à côté du total obtenu sur la grille de paris ou mis en surbrillance. Le jeu reste en phase de lancement du point jusqu'à ce qu'un total de 7 soit obtenu, ou que le même nombre de points soit obtenu une nouvelle fois.

Contrairement aux autres paris qui peuvent être placés lors de n'importe quelle phase de lancement, les paris Pass Line ou Don't Pass ne sont disponibles que pendant la phase de lancement du Come Out (le palet indique OFF). Si vous avez rejoint le jeu pendant la phase de lancement du point, vous pouvez participer au lancement en plaçant des paris Come ou Don't Come. Ces paris ressemblent beaucoup aux paris Pass Line et Don't Pass, sauf que vous obtiendrez un nouveau nombre de points, marqués par vos jetons.

Indépendamment de la phase de lancer, vous pouvez toujours placer des mises avant le lancer suivant, pendant la période de mise.

Pour jouer, sélectionnez les paris que vous souhaitez effectuer et placez vos jetons sur la table de paris en conséquence.

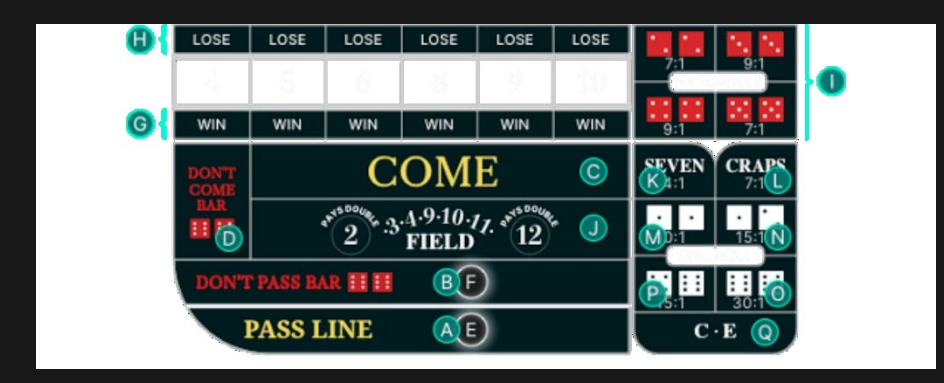

REMARQUE : Pour apprendre à jouer au Craps à votre rythme et de façon interactive, cliquez/appuyez sur l'icône menu Craps et sélectionnez « TUTORIEL CRAPS ».

# Types de mises

Tous les paris au Craps sont regroupés en deux catégories : Les paris **Multi-roll** et les paris **One Roll**, chacun étant un pari indépendant et accordant des lots différents.

## **Mise Multi-roll**

Ces paris ne peuvent pas être réglés au premier tour et resteront sur la table jusqu'à ce que le total de 7 soit obtenu ou que le même nombre de points choisis ou établis soit obtenu.

- A. **Pass Line** : ce pari n'est disponible que pendant la phase Come Out roll. Vous gagnez si le total des deux dés donne 7 ou 11, et vous perdez si le total des deux dés donne 2, 3 ou 12. Pendant le Point Roll, vous gagnez si les deux dés lancés ont le même nombre de points avant un 7.
- B. **Don't Pass** : ce pari n'est disponible que pendant la phase du Come Out roll (le palet indique OFF). Pendant le Come Out roll, vous gagnez si la somme des deux dés donne 2 ou 3, et vous poussez si la somme obtenue est de 12 et que votre pari est remboursé. Si la somme des deux dés donne 7 ou 11, vous perdez. Lors du « Point roll », vous gagnez si les deux dés ont obtenu un 7 avant que le même numéro de point ne soit obtenu.
- C. **Come** : ce pari n'est disponible que pendant la phase de lancement du point (le palet indique ON). Vous pouvez placer autant de paris Come que vous le souhaitez pendant cette phase de lancement. Les paris Come gagnent si le total donne 7 ou 11, et perdent si le total est de 2, 3 ou 12. Si un autre total est obtenu (4, 5, 6, 8, 9 ou 10), vos jetons sont déplacés vers le coin inférieur gauche du chiffre obtenu pour marquer le point. Vous gagnez si le même nombre de points est obtenu avant un 7.
- D. **Don't Come** : ce pari n'est disponible que pendant la phase de lancement des points (le palet indique ON). Vous pouvez placer autant de paris « Don't Come » que vous le souhaitez pendant cette

phase de lancement. Les paris Don't Come gagnent si un total de 2 ou de 3 est obtenu, et vous poussez si la somme obtenue est de 12 et que votre mise est remboursée. Si les deux dés donnent 7 ou 11, vous perdez. Si un autre total est obtenu (4, 5, 6, 8, 9 ou 10), vos jetons sont déplacés vers le coin supérieur gauche du total obtenu pour marquer le point. Vous gagnez si un total de 7 est obtenu avant que le même nombre de points ne soit obtenu de nouveau.

- E. **Take Odds** : ce pari n'est disponible que pour les paris Pass Line ou Come qui ont un point établi. Un emplacement de pari circulaire apparaîtra à côté de votre pari pour montrer que ce pari peut être placé. C'est ce qu'on appelle «Take Odds», car il paie la vraie cote du point établi contre un 7. Ce pari gagnera avec votre pari Pass Line ou Come. Le pari Odds maximal qui peut être placé est basé sur le multiplicateur spécifié dans les limites de pari et est multiplié par votre mise sur le pari Pass Line ou Come en conséquence.
- F. **Lay Odds** : ce pari est disponible uniquement pour les paris Don't Pass ou Don't Come qui ont un point établi. Un emplacement de pari circulaire apparaîtra à côté de votre pari pour montrer que ce pari peut être placé. Ce pari paie également de vraies cotes contre le point établi et gagnera avec votre pari Don't Pass ou Don't Come. Le pari Odds maximum qui peut être placé est basé sur le multiplicateur spécifié dans les limites de pari et est multiplié par votre mise sur le pari Don't Pass ou Don't Come en conséquence.
- G. **Place to Win (Placer pour Gagner)** : vous pariez qu'un total de 4, 5, 6, 8, 9 ou 10 sera lancé avant un 7. Sélectionnez le numéro qui, selon vous, sera lancé, et placez votre mise sur le point de mise correspondant étiqueté «WIN». Vous gagnez si ce nombre est obtenu avant 7.
- H. **Place to Lose (Placer pour Perdre)** : vous pariez que 7 sera lancé avant 4, 5, 6, 8, 9 ou 10. Sélectionnez le numéro sur lequel vous souhaitez parier et placez vos mises sur l'emplacement de mise correspondant étiqueté «LOSE». Vous gagnez si 7 est obtenu avant ce nombre.
- I. **Hardways** : placez votre mise sur n'importe quelle paire de Hardways (2 et 2, 3 et 3, 4 et 4, 5 et 5). Vous gagnez si la paire exacte est obtenue. Ces mises sont perdantes si n'importe quelle combinaison de 7 est obtenue ou une combinaison facile (pas une

paire) du total. Par exemple : une mise Hardways 4 est gagnante si les dés indiquent 2 et 2, mais perdante s'ils affichent 3 et 1, ou n'importe quelle combinaison de 7. Vous pouvez choisir de placer votre mise sur tous les numéros Hard en cliquant/appuyant sur "HARDWAYS" dans la grille de mise. Ces mises seront placées tant que votre solde est suffisant et que vous n'avez pas atteint votre limite de pari.

## **Mise One Roll**

Chaque mise One Roll est valable pour un seul lancer et sera résolue après chaque lancer. Les paris One Roll peuvent toujours être placés, à la fois pendant le Come Out Roll et le Point Roll. Vous pouvez choisir de placer sur tous les paris One Roll en cliquant / appuyant sur « ONE ROLL » sur la grille de paris. Les paris seront placés tant que votre solde est suffisant et que la limite de mise maximale n'est pas encore atteinte.

- J. **Field (Champ)** : ce type de mise couvre tous les totaux de 2, 3, 4, 9, 10, 11, 12. Il paie 1:1, sauf pour le total de 2 et 12 qui paie 2:1.
- K. **Seven (Sept)** : ce type de mise couvre toute combinaison de 7 (1 et 6, 2 et 5 etc.).
- L. **Craps** : ce type de mise couvre l'un des numéros du Craps, qui sont des totaux de 2, 3 ou 12.
- M.**Crap 2** : placez votre mise exactement sur le total de 2.
- N. **Crap 3** : placez votre mise exactement sur le total de 3.
- O. **Crap 12** : placez votre mise exactement sur le total de 12.
- P. **Eleven (Onze)** : placez votre mise exactement sur le total de 11.
- Q. **C**  $\cdot$  **E** : ce type de mise couvre la combinaison de n'importe quel total de Craps (2, 3 et 12) et la mise Eleven (11). Si l'un des numéros de Craps est lancé, vous êtes payé 3: 1, mais si le total donne 11 est obtenu, vous êtes payé 7: 1.

# **Paiements**

Le paiement dépend du type de la mise placée.

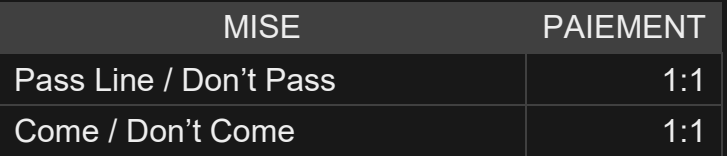

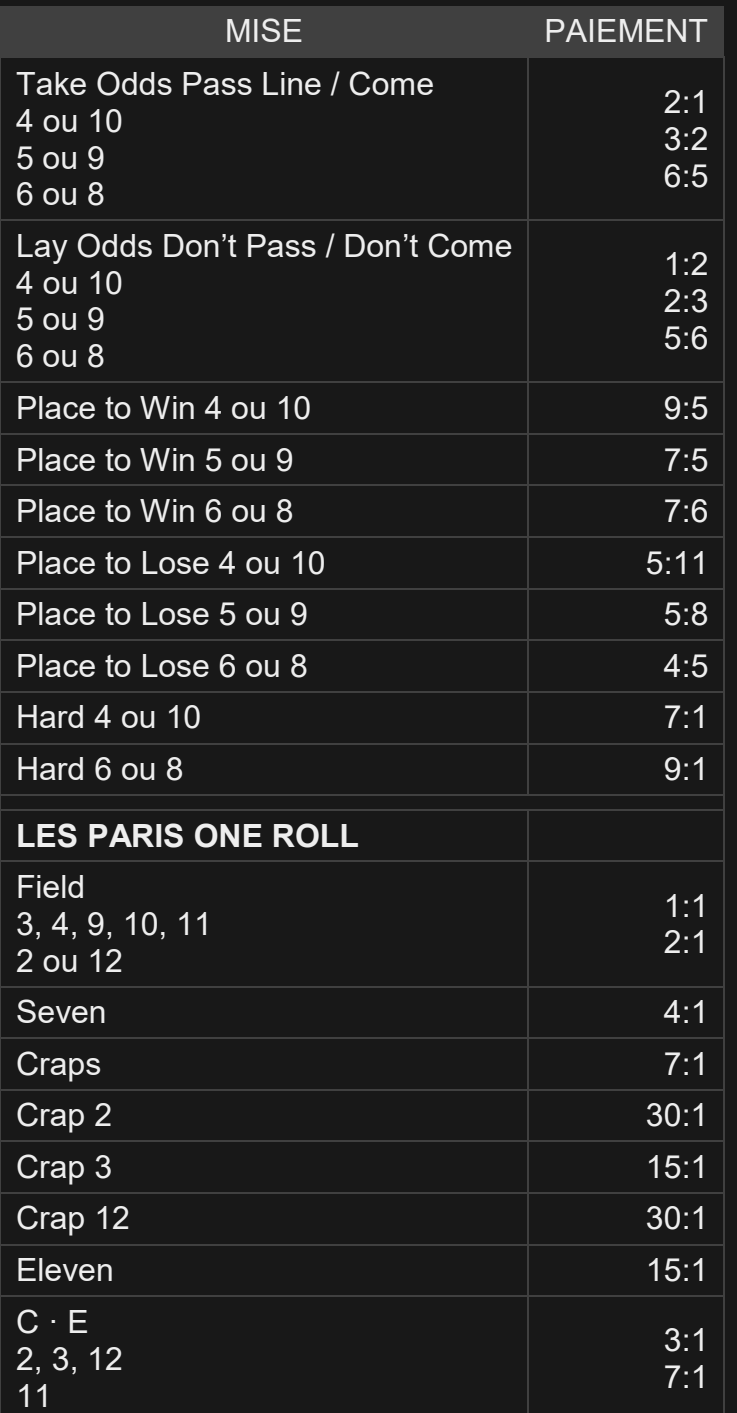

Un dysfonctionnement annule tous les paiements et le jeu.

# Retour au joueur

Le pourcentage optimal théorique de retour au joueur (RTP) est de 99,17 % sur la base d'une mise Don't Pass et Don't Come si la mise Don't Pass/Don't Come est égale à la mise Odds et que les deux ont soit gagné, soit perdu.

La plage de RTP est de 83,33 % à 99,17 %.

### Mes numéros

La liste des totaux possibles à l'issue du lancer des deux dés (totaux 2- 12) est affichée pour vous guider dans votre jeu. Lorsque vous placez votre mise, le total des dés correspondant sur ce point de mise est alors mis en surbrillance. S'affiche également le paiement potentiel si ce total est obtenu lors d'un lancer de dés.

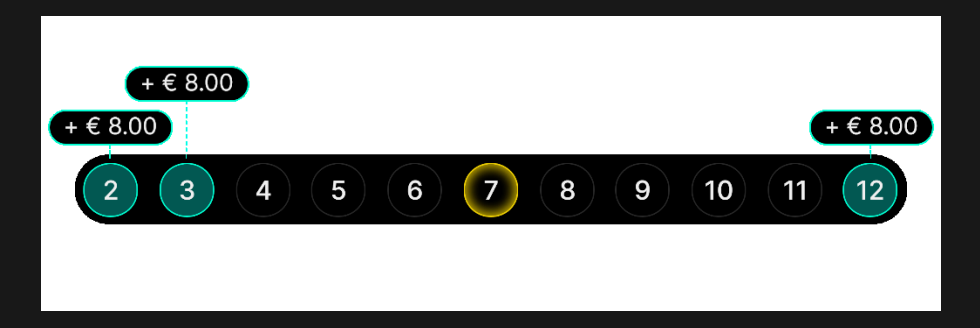

Naturellement, si vous avez placé un pari sur plusieurs points de mise, Le tableau « Mes numéros » continuera à se mettre à jour et à agréger le paiement possible pour les totaux de dés sur lesquels il y a eu plusieurs paris.

Vous pouvez également choisir de parier directement à partir du tableau « Mes numéros ». Survoler un numéro spécifique mettra en surbrillance les points de mise correspondants sur la grille de mise. Appuyez simplement sur le numéro si vous souhaitez parier sur les points de mise surlignés.

Le surlignage jaune du tableau « Mes numéros » indique le dernier résultat gagnant. Il est mis à jour au fur et à mesure que les résultats des nouveaux lancers s'affichent.

### Assistance Croupier

La fonction Assistance Croupier vous permet de personnaliser votre expérience de jeu à notre table de Craps. Pour accéder à la fonction Assistance Croupier, cliquez/appuyez sur le bouton Paramètres et sélectionnez l'onglet ASSISTANCE CROUPIER.

#### **Mise initiale après gain**

Vous pouvez choisir de continuer à miser ou de ne pas continuer à miser sur le même point de mise qui a remporté le dernier lancer.

- GARDER POUR LANCER SUIVANT signifie que votre mise gagnante sera automatiquement placée sur le même point lors du lancer suivant. S'il y a eu une déconnexion suivie d'une reconnexion consécutive au jeu, ce paramètre restera actif.
- RETOUR AU SOLDE signifie que votre mise initiale sur le point de mise gagnant vous est retournée.

#### Placer les mises

Le volet LIMITES DE MISE affiche les limites de mise minimale et maximale autorisées à la table, qui peuvent changer de temps à autre. Ouvrez les Limites de mise pour voir vos limites actuelles.

#### Craps  $\overline{\varepsilon}$  0 – 0

Pour participer à la partie, vous devez avoir des fonds suffisants pour couvrir vos mises. Vous pouvez voir votre SOLDE à l'écran.

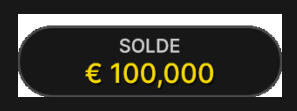

Le MINUTEUR vous informe de la durée du temps de mise. Une fois le temps écoulé, les paris sont impossibles, les mises ne sont plus acceptées.

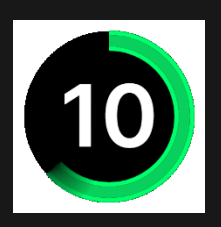

La fenêtre AFFICHAGE DES JETONS vous permet de sélectionner la valeur de chaque jeton que vous souhaitez miser. Seuls les jetons dont la valeur est couverte par votre solde courant sont activés.

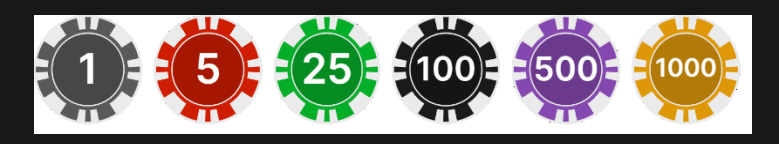

Après avoir sélectionné un jeton, placez votre mise en cliquant/tapant simplement sur la zone de mise appropriée de la table de jeu. Chaque fois que vous cliquez/tapez sur l'emplacement de mise, le montant de votre mise augmente en fonction de la valeur du jeton sélectionné ou jusqu'à la limite maximale pour le type de mise que vous avez sélectionné. Une fois que vous avez misé la limite maximale, aucun montant supplémentaire n'est accepté pour la mise en question et un message indiquant que vous avez misé le maximum apparaît au-dessus de votre mise.

Le bouton DOUBLER (2x) devient disponible une fois que vous avez placé une mise. Chaque fois que vous cliquez/tapez, vos mises sont doublées jusqu'à la limite maximale. N. B. Le solde de votre compte doit être suffisant pour doubler TOUTES les mises que vous avez placées.

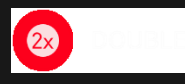

Le bouton ANNULER supprime la dernière mise placée.

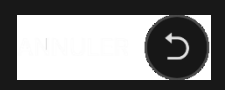

Vous pouvez cliquer/taper plusieurs fois sur le bouton ANNULER pour annuler les mises une par une, dans l'ordre inverse de leur exécution. Vous pouvez supprimer toutes vos mises en maintenant le bouton ANNULER enfoncé.

L'indicateur MISE TOTALE indique le montant total des mises vous avez placées pendant la partie en cours.

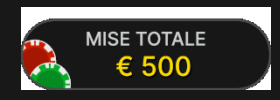

# **Clavardage**

Vous pouvez clavarder avec le présentateur de la partie et d'autres joueurs. Saisissez votre message dans le champ CHAT. Pour publier votre message, appuyez sur Entrée ou sur la flèche dans le champ.

Les joueurs qui ne respectent pas les règles du clavardage et se montrent irrespectueux envers le présentateur de la partie ou d'autres joueurs, ou qui utilisent un langage inapproprié et/ou offensant, verront leurs privilèges de clavardage révoqués.

Appuyez sur le bouton CHAT pour agrandir ou fermer la fenêtre de chat.

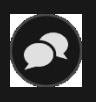

Vous pouvez modifier la taille de la fenêtre de clavardage et déplacer celle-ci n'importe où sur votre écran.

## Son

Le bouton SON active ou désactive tous les sons et toutes les voix du jeu. Cependant, si vous changez de table, le son sera automatiquement réactivé.

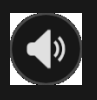

Vous pouvez modifier ces paramètres de son en cliquant/tapant sur le bouton PARAMÈTRES puis en sélectionnant l'onglet SON.

## Historique de jeu

Le bouton HISTORIQUE ouvre une fenêtre montrant toutes les parties (lancers de dés) auxquelles vous avez participé, ainsi que leurs résultats. Seuls les parties (lancers de dés) au cours desquelles vos mises ont été résolues sont affichées. Pour voir vos précédents lancers de dés, ouvrez la page détails.

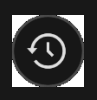

Vous pouvez revoir les jeux auxquels vous avez participé en affichant les informations ci-dessous.

- HISTORIQUE DU COMTPE : Affiche l'historique complet de votre compte sous forme de liste indiquant les dates, les parties, les montants des mises et les rapports. La partie achevée le plus récemment apparaît en tête de liste.
- HISTORIQUE DU JEU : Affiche l'historique d'une certaine partie lorsque vous cliquez/tapez sur la partie en question dans la colonne PARTIE.

### Paramètres

Le bouton PARAMÈTRES ouvre un menu des paramètres modifiables par l'utilisateur.

Les paramètres que vous choisissez seront appliqués immédiatement et mémorisés dans votre profil. Les paramètres enregistrés seront utilisés automatiquement lorsque vous vous connecterez depuis n'importe quel dispositif.

Vous pouvez modifier les paramètres généraux et de jeu.

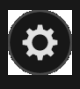

Les paramètres sont organisés dans plusieurs onglets principaux de la fenêtre PARAMÈTRES :

### **SON**

Vous pouvez activer/désactiver la VOIX DU PRÉSENTATEUR DE LA PARTIE et le SON DU JEU et en régler les volumes respectifs.

## **ASSISTANCE CROUPIER**

Vous pouvez choisir de continuer à miser ou de ne pas continuer à miser sur le même point de mise qui a remporté le dernier lancer.

# Dépôts et retraits

Le bouton CAISSIER fait apparaître la fenêtre du caissier/de la banque pour des dépôts et des retraits.

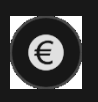

## Jeu responsable

Le bouton JEU RESPONSABLE vous permet d'ouvrir la page contenant la politique de jeu responsable. Cette page donne des informations et des liens utiles sur les comportements appropriés pour jouer en ligne, et vous informe sur la manière de définir des limites à vos sessions de jeu.

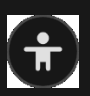

## Numéro de jeu

Chaque tour de jeu (lancé de dés) est identifié par un NUMÉRO DE JEU unique.

Ce numéro indique l'heure à laquelle la partie a commencé, en heure GMT indiquée en format *heure:minutes:secondes*. Veuillez utiliser ce numéro de jeu comme référence (ou en faire une capture d'écran) si vous souhaitez contacter le service client à propos d'un tour en particulier

### Gestion des erreurs

En cas d'erreur dans le jeu, le système ou la procédure de jeu, le tour sera temporairement mis en pause pendant que le présentateur de la partie en informe le responsable de service. Vous et les autres joueurs serez avisés, sur la boîte de clavardage ou par un message contextuel à l'écran, que le problème fait l'objet d'une enquête. Si le responsable peut remédier immédiatement à l'erreur, le tour continue normalement. Si une résolution immédiate est impossible, le tour sera annulé et les joueurs qui y ont participé seront remboursés de leurs mises initiales.

Si une mauvaise partie a été enregistrée précédemment, le problème doit être signalé et corrigé. La manche suivante peut être annulée. Le cas échéant, toutes les mises sont alors retournées et la partie repasse en phase Come Out roll (le palet indique OFF). En cas de maintenance, la procédure Stop Table est lancée. Au cours de cette période, tandis que les mises Multi-roll sont jouées, seules les nouvelles mises One Roll sont autorisées. Une fois toutes les mises résolues, la table est inactive jusqu'à la fin de la période de maintenance.

# Politique de déconnexion

En cas de déconnexion d'une partie, toutes les mises placées restantes demeurent valides et sont réglées en votre absence. Vous pouvez consulter l'état de vos mises dans votre historique, lors de votre prochaine connexion.

## Jouer à plusieurs tables

Si vous aimez jouer en continu, vous pouvez vous asseoir simultanément à 4 tables de jeu différentes et toutes les afficher dans la même fenêtre de navigateur.

Après avoir rejoint au moins une table de jeu, cliquez sur HALL pour aller au hall. Dans le hall ou le jeu, cliquez sur le bouton +TABLE associé à cette table pour la rejoindre. (Certaines tables peuvent ne pas être disponibles pour jouer à plusieurs tables à la fois, et dans ce cas, elles ne comportent pas de bouton +TABLE).

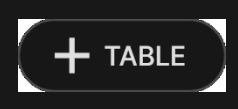

Après avoir rejoint plusieurs tables, vous pourrez régler la taille de la fenêtre de votre navigateur, sans toutefois pouvoir modifier individuellement la taille de chaque fenêtre de table de jeu.

Vous pouvez quitter n'importe quelle table sans quitter les autres tables. Pour quitter une table, cliquez sur le bouton X.

Attention :

- Si vous vous asseyez à une même table en utilisant un autre ordinateur/navigateur, vous quitterez automatiquement la table sur le premier.
- Si vous cliquez directement sur une icône de table au lieu de cliquer sur le bouton +TABLE, vous ne ferez que *changer* de table au lieu de rejoindre la table choisie *en plus* de la table où vous vous trouviez déjà.

Nous vous conseillons de ne pas rejoindre plus de tables que ce que votre écran peut afficher tout en vous permettant de placer vos mises correctement et précisément.

# Plus de jeux

Vous pouvez sélectionner le bouton HALL à tout moment, au cours de n'importe quel jeu.

# $\sum$  HALL

Il vous permet de changer de table ou de sélectionner facilement n'importe quel autre jeu en direct. Vous ne quitterez pas ce jeu avant d'avoir sélectionné le nouveau jeu/la nouvelle table que vous souhaitez rejoindre. Vous pouvez utiliser le HALL pour parcourir les autres jeux tout en continuant à jouer au jeu actuel.

### Raccourcis

Les raccourcis peuvent être utilisés pour exécuter rapidement des fonctions utiles du jeu.

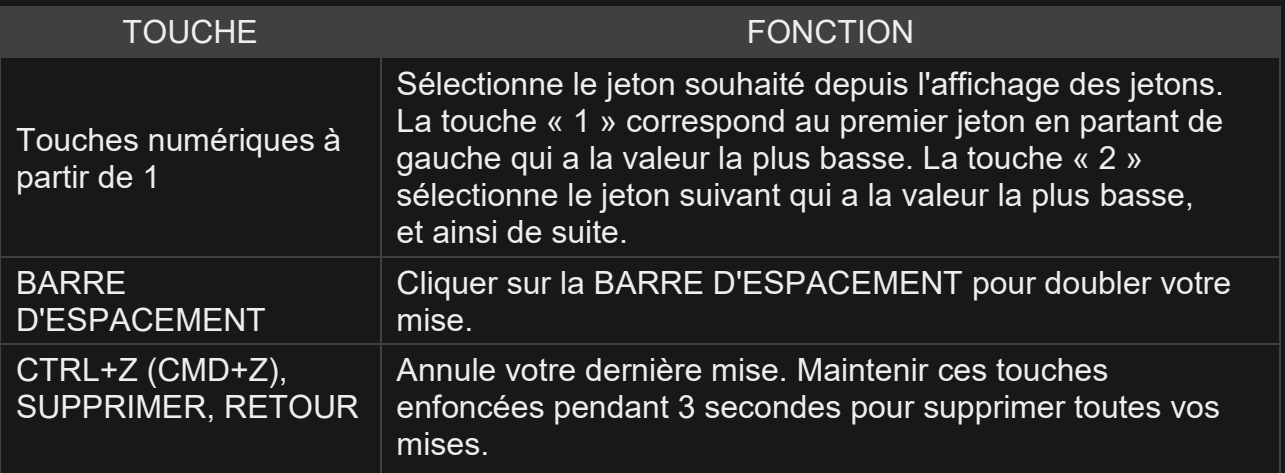

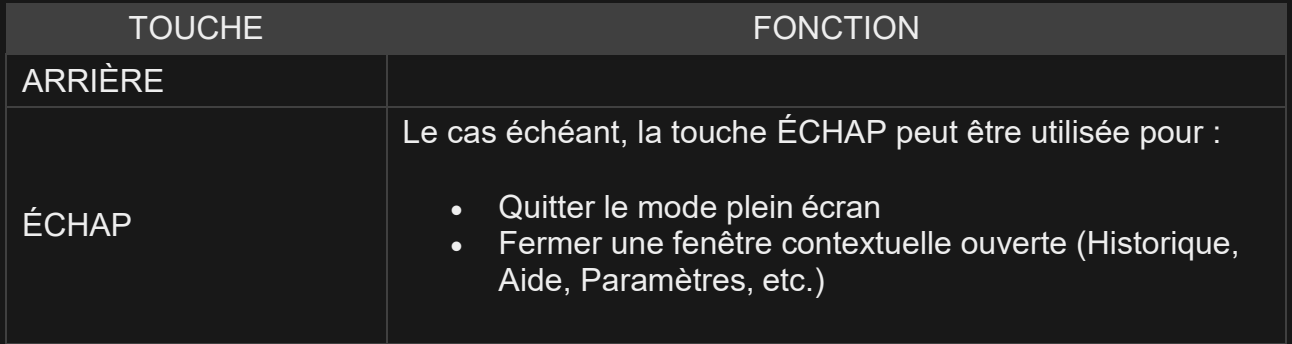